## **Hướng dẫn xem điểm thi tuyển sinh lớp 10 Bắc Kạn**

Theo quy định, điểm thi sẽ được công bố rộng rãi trên website của các sở GD&ĐT. Thí sinh vào website của Sở GD&ĐT tại địa phương mình theo học, đăng nhập số báo danh hoặc họ và tên và mã xác nhận để tra cứu điểm thi vào lớp 10 THPT của mình.

Ngoài ra, thí sinh có thể xem điểm trên các phương tiện thông tin đại chúng. Điểm thi cũng sẽđược công bố tại trường THCS thí sinh đã theo học, hoặc các điểm thi thí sinh dự thi. Để tra cứu điểm thi vào lớp 10 THPT trên toàn quốc, bạn đọc có thể làm theo cách sau: Chuẩn bị sẵn: Số báo danh, họ và tên, máy tính và mạng internet.

Theo đó, sau khi có kết quả thi, Sở Giáo dục và Đào tạo Bắc Kạn sẽ cung cấp cho các trường phổ điểm và dự kiến điểm chuẩn vào lớp 10. Phổ điểm này sẽ được công khai để phụ huynh, học sinh biết. Căn cứ vào chỉ tiêu được giao, phổ điểm và dự kiến điểm chuẩn do Sở Giáo dục và Đào tạo Bắc Kạn cấp, trường trung học phổ thông công lập sẽ đề xuất điểm chuẩn. Sở Giáo dục và Đào tạo Bắc Kạn duyệt điểm chuẩn cho từng trường.

Thí sinh và phụ huynh có thể Tra cứu điểm thi vào lớp 10 THPT 2019 Bắc Kạn qua các website: Cổng thông tin điện tử Sở GDĐT Bắc Kạn: backan.edu.vn

Hoặc xem kết quả trực tiếp sẽ được VnDoc.com update ngay sau khi Bắc Kạn công bố điểm chính thức.

## **Phúc khảo điểm thi vào lớp 10**

Nếu bạn cảm thấy mình cần phúc khảo điểm thi vào lớp 10, mời bạn tải mẫu đơn xin phúc khảo bài thi tuyển sinh vào lớp 10 THPT. Tuy nhiên, chúng tôi khuyên bạn nên cân nhắc kỹ trước khi phúc khảo.

Mời ban đọc cùng tham khảo thêm tại mục tra cứu [điểm](https://vndoc.com/diem-thi-vao-lop-10) thi vào lớp 10 trong mục [học](https://vndoc.com/hoc-tap) tập nhé.

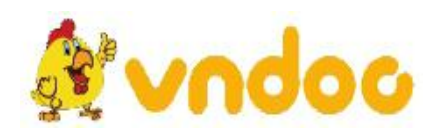